**C1 型**

## PLC **ES7193-6BP20-0BC1 ET 200SP**

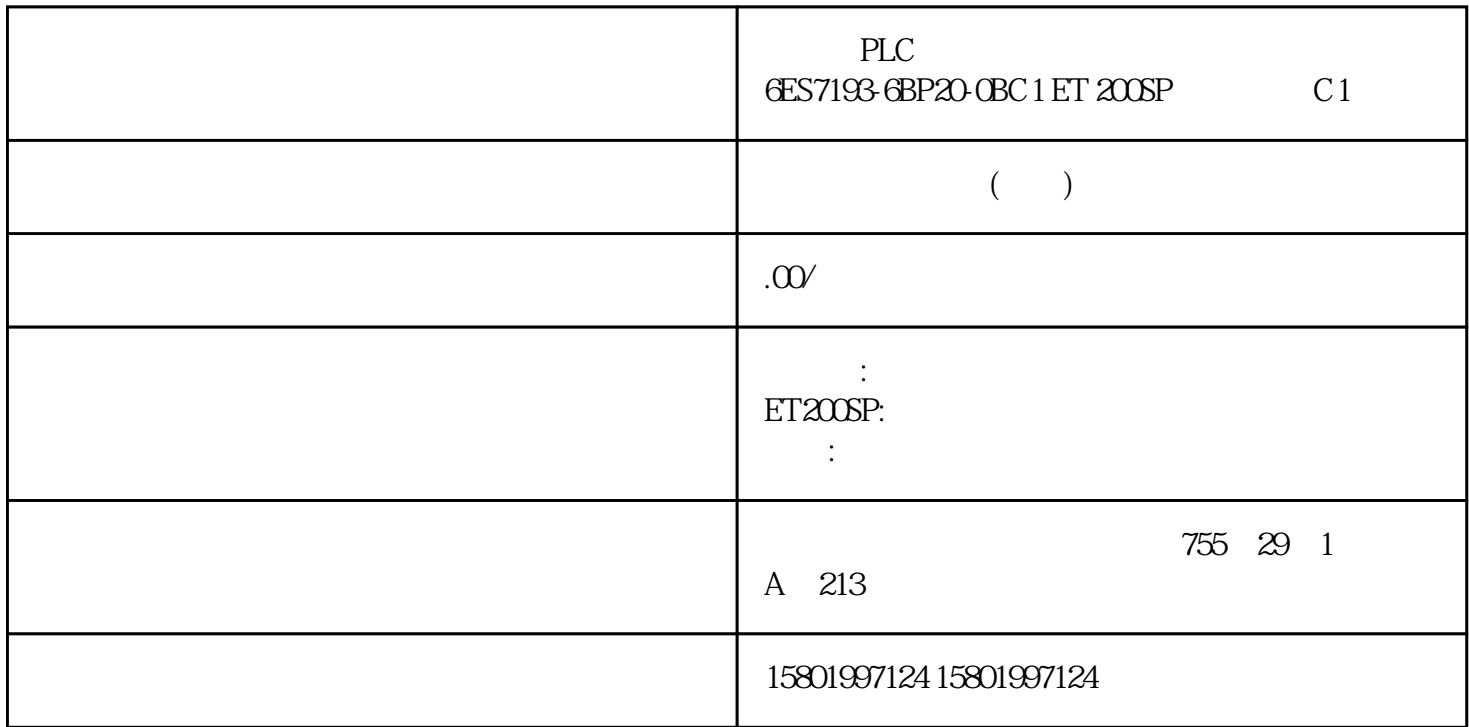

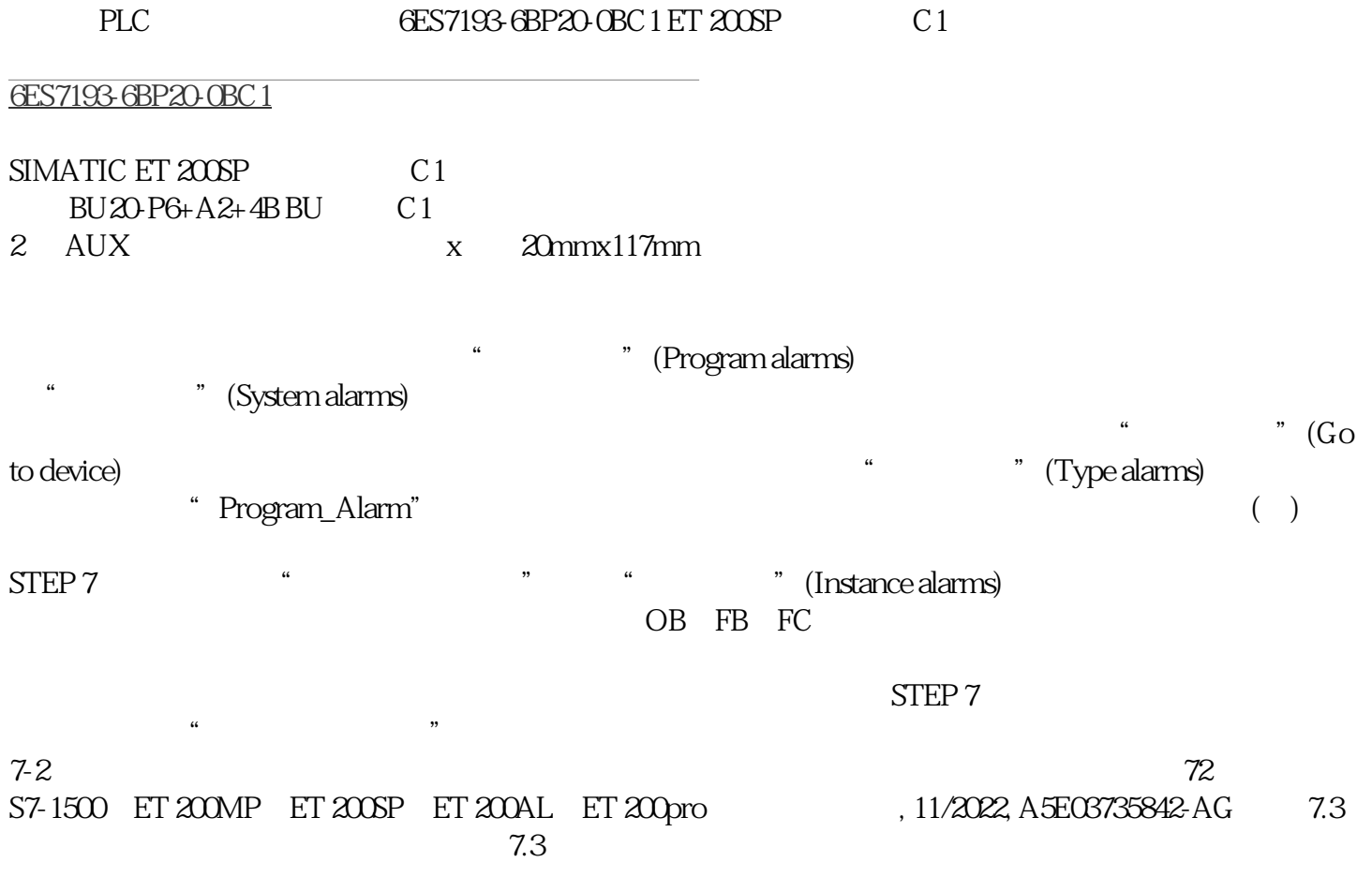

(Languages & Resources)  $\sim$  1. a and the control of the control of the control of the control of the control of the control of the control of the control of the control of the control of the control of the control of the control of the control of the co a cPU " " (Properties) (General) "
(Display) "
(Multilingual)  $\ast$  define a  $\ast$  3  $\ast$  3  $\ast$  $CPU$  STEP  $7$  and  $\overline{\text{STEP}}$  7  $\frac{1}{\sqrt{2\pi}}$  , and  $\frac{1}{\sqrt{2\pi}}$  are  $\frac{1}{\sqrt{2\pi}}$  and  $\frac{1}{\sqrt{2\pi}}$  and  $\frac{1}{\sqrt{2\pi}}$  are  $\frac{1}{\sqrt{2\pi}}$  and  $\frac{1}{\sqrt{2\pi}}$  are  $\frac{1}{\sqrt{2\pi}}$  and  $\frac{1}{\sqrt{2\pi}}$  are  $\frac{1}{\sqrt{2\pi}}$  and  $\frac{1}{\sqrt{2\pi}}$  are  $\frac{1}{\sqrt{2$ 使用指令"Program\_Alarm"创建的程序报警可自动显示在显示设备上。 可选择以下报警显示方式: STEP 7 HMI CPU Web CPU S7-1500 ET 200MP ET 200SP ET 200AL ET 200pro , 11/2022, A5E03735842-AG 73 7.4 "Get\_AlarmState"  $7-3$  $\alpha$ ( $71$ )" 7.4 " Get\_AlarmState" (Get\_AlarmState" "Get\_AlarmState" " Program Alarm" لا "Alarm" Alarm" Alarm" Alarm" Alarm" 1994<br>"Alarm" 7-4 Get\_AlarmState 74 "Program\_Alarm" 7-4 Get\_AlarmState 74 有关指令"Get\_AlarmState"的更多评估信息,请参见 STEP 7 在线帮助。 S7-1500、ET 200MP、ET 200SP ET 200AL ET 200pro , 11/2022, A5E03735842-AG 7.5 7.5 7.5  $7.51$ Program\_Alarm"  $\frac{1}{2}$  example 1 example 1 example 1 example 1 example 1 example 1 example 1 example 1 example 1 example 1 example 1 example 1 example 1 example 1 example 1 example 1 example 1 example 1 example 1 example 1 example 1 e  $*$  /\*  $*$  and  $*$  and  $*$  and  $*$  and  $*$  and  $*$  and  $*$  and  $*$  and  $*$  and  $*$  and  $*$  and  $*$  and  $*$  and  $*$  and  $*$  and  $*$  and  $*$  and  $*$  and  $*$  and  $*$  and  $*$  and  $*$  and  $*$  and  $*$  and  $*$  and  $*$  and  $*$  and  $*$  a  $*$  " " 7-5  $7.52$  $1 \times$  $*$  $\overline{\text{S7-1500}}$  ET 200MP ET 200SP ET 200AL ET 200pro , 11/2022, A5E03735842-AG 75 7.5  $\frac{1}{2}$  1.  $\frac{2}{3}$  $4. \t5.$  $\degree$  PLC  $PLC \tag{PLC tags}$  7-1  $PLC \tag{PLC tags}$   $\begin{array}{rcl} 7.1 & \text{max } BOOL \text{ min } BOOL \end{array}$ \* \* \* 1, min" = 1, min" = 1, min" = 1, min \*  $\frac{1}{2}$  min" = 1, min \*  $\frac{1}{2}$  min \*  $\frac{1}{2}$  min \*  $\frac{1}{2}$  min \*  $\frac{1}{2}$  min \*  $\frac{1}{2}$  min \*  $\frac{1}{2}$  min \*  $\frac{1}{2}$  min \*  $\frac{1}{2}$  min \*  $\frac{1}{2}$  min \*  $\frac{1}{$ 1,  $*$  \*  $*$  max"  $*$  max"  $*$  min"  $7-6$  20  $76$  1. a " was more than the comparabolocks) was comparabolocked by the comparabolock  $2$  was " (Add new block), where  $\alpha$ "添加新块"(Add new block) 对话框随即打开。 S7-1500、ET 200MP、ET 200SP、ET 200AL、ET 200pro , 11/2022, A5E03735842-AG 7.5 3. "We are the function block)  $7-7$  4.  $5$  SCL 6. "  $O(K)$  $1.$ a "The original of the Program blocks)  $\hspace{1cm}$  (FB),  $\hspace{1cm}$  (FB),  $\hspace{1cm}$ S7-1500 ET 200MP ET 200SP ET 200AL ET 200pro , 11/2022, A5E03735842-AG 77 7.5  $\sim$  2. 将调用指令"Program\_Alarm"插入该函数块的指令部分。指令"Program\_Alarm"位于"扩展指 令 > " (Extended instructions > Alarms) " " (Instructions) " " (Call options) 7-8 Program\_Alarm 3. " level\_max" " " (OK)

a " Program\_Alarm"  $\frac{4}{\pi}$ <br>" Program\_Alarm" SIG \* \* #level\_max(SI  $\text{SIG}$   $*$   $\text{Hevel\_max}(\text{SIG}:=\text{``max''}); \text{SIG}$   $\text{SIG}$ mata Program\_Alarm" 5.<br>"Alarm" (Call options) " Program\_Alarm" " (Call options) 6.<br>" level\_min" " (OK) "  $\cdot$  " (OK) 结果:指令"Program\_Alarm"的输入变量将显示在指令部分。 7. 在指令"Program\_Alarm"的 SIG  $\# \text{evel\_min}(SIG := "min");$   $78S7-1500 \text{ ET}$ 200MP ET 200SP ET 200AL ET 200pro , 11/2022, A5E03735842-AG 7.5  $1.$ " (Program blocks) OB OB1<br>OB 2 " " (Program blocks)  $\blacksquare$  (Program blocks) 2.  $\overline{OB}$  "  $\overline{C}$  (Call options)  $\overline{O}$ 7-9 4. <sup>4</sup> " (OK) 1. <br>
"PLC " (PLC supervisions & alarms) " " (Alarms) " 2 \* " (Alarmstrated) 3. " (Alarm text)<br>5. " (Alarm text) 列中输入\*大加注液位的报警文本。 4. 选择\*小加注液位的类型报警。 5. 在"报警文本"(Alarm text) S7-1500 ET 200MP ET 200SP ET 200AL ET 200pro 11/2022, A5E03735842-AG